# **Pemanfaatan Web Service Dalam Prototipe Sistem Informasi Pada Kantor Urusan Agama (KUA)**

# **Abdul Ibrahim<sup>1</sup> , Indra Samsie<sup>2</sup>**

<sup>1,2</sup> STMIK Dipanegara Makassar Jurusan Sistem Informasi E-mail: \* 1 **dg\_b01m@yahoo.com, indrasamsie@dipanegara.ac.id**

#### *Abstrak*

*Kantor Urusan Agama (KUA) di lingkungan Kantor Kementrian Agama Kabupaten Enrekang adalah instansi pemerintah yang melayani masyarakat khususnya yang berkaitan dengan pernikahan, talak, cerai dan rujuk. KUA di lingkungan Kantor Kementrian Agama Kabupaten Enrekang mengalami kesulitan saat akan melakukan verifikasi data calon dan saksi serta membuat pelaporan bulanan kegiatan di karenakan masih diproses secara manual. KUA di lingkungan Kantor Kementrian Agama Kabupaten Enrekang memerlukan sistem untuk integrasi database berbasis Web Service dari berbagai KUA di lingkungan Kantor Kementrian Agama Kabupaten Enrekang guna menunjang kecepatan dan ketepatan proses verifikasi data dan dalam membuat laporan bulanan kegiatan dari berbagai KUA di lingkungan Kantor Kementrian Agama Kabupaten Enrekang. Dengan memanfaatkan sistem ini KUA di lingkungan Kantor Kementrian Agama Kabupaten Enrekang diharapkan dapat meningkatkan kecepatan dan ketepatan dalam memverifikasi data dan dalam membuat laporan bulanan kegiatan dari berbagai KUA di lingkungan Kantor Kementrian Agama Kabupaten Enrekangs.*

*Kata Kunci*— Verifikasi data, Integrasi database, Berbasis *Web Service*./

#### Abstract

*KUA in Enrekang District Ministry of Religion Office is a government institution that serves the community especially related to marriage, divorce, divorce and reconciliation. KUA in Enrekang District Office of Ministry of Religious Affairs experienced difficulties when going to verify data of candidates and witnesses and make monthly reporting activities in because it is still processed manually. KUA within the Enrekang District Ministry of Religious Affairs needs a system for integration of Web Service-based databases from various KUA within the Enrekang District Ministry of Religious Affairs to support the speed and timeliness of the data verification process and in making monthly reports of activities from various KUA within the Enrekang District Ministry of Religious Affairs . By utilizing this system, KUA within the Enrekang District Ministry of Religious Affairs is expected to increase the speed and accuracy in verifying data and in making monthly reports of activities from various KUA within the Enrekangs District Ministry of Religious Affairs.*

*Keywords*— *Data verification, Database Integration, Web Based Service*

#### *1. Pendahuluan*

Pengolahan data dan penyebaran informasi menjadi kurang efektif dan efisien, apabila sumber informasi dalam bentuk kertas yang statis sebagai media penyimpannya. Kantor Kementrian Agama Kabupaten Enrekang dalam melakukan administrasi dan pengolahan data nikah, talak, cerai dan rujuk serta pelaporannya dari berbagai Kantor Urusan Agama (KUA) masih dilakukan secara manual. Pengolahan data secara manual tersebut sering menimbulkan masalah antara lain: kehilangan data, keterlambatan dalam penyajian data serta laporan yang tidak aktual dan akurat.

Hal tersebut menimbulkan kesulitan bagi tiap KUA saat mengolah data dan membuat pelaporan bulanan kegiatan disetiap KUA yang berkaitan dengan tugas pokok yang tersebut diatas. Bagi petugas KUA salah satu tugas yang penting adalah verifikasi data tiap calon dan para saksi, hal ini menjadi penting untuk menghindari hal-hal yang tidak diinginkan, karena seringkali oknum tertentu yang menyetorkan data yang tidak valid (memanipulasi dokumen) saat pendaftaran. Permasalahan yang dialami saat melakukan verifikasi data adalah tidak optimalnya dan lamanya waktu yang dibutuhkan dalam memverifikasi data tiap calon dan para saksi, hal ini dikarenakan proses verifikasi masih menggunakan cara manual yaitu dengan melihat kembali dokumen pencatatan pernikahan. Demikian juga dengan pelaporan bulanan terhadap pencatatan pernikahan, talak, cerai dan rujuk yang ditujujan ke Kantor Kementrian Agama.Kabupaten Enrekang, laporan yang disampaikan sering terlambat dan berubah-ubah datanya karena harus menunggu rekap dari petugas yang menyusun laporan dan pengisian laporannya sendiri juga membutuhkan waktu.

Berdasarkan permasalahan tersebut, maka Kantor Kementrian Agama Kabupaten Enrekang memerlukan suatu sistem informasi berbasis web dalam rangka dan meningkatkan efektifitas dan efisiensi pengolahan data serta proses pelaporan bulanan kegiatan agar laporan bulanan kegiatan tersebut dapat dilakukan dengan lebih mudah, cepat dan akurat.

Sistem integrasi data seluruh KUA yang ada di Kabupaten Enrekang dilakukan melalui mekanisme sistem berbasis web service. Sehingga dengan media web service yang dibangun tersebut diharapkan data kegiatan dari berbagai KUA dapat diintegrasikan untuk digunakan sebagai bahan verifikasi dan juga dijadikan media pelaporan bulanan kegiatan tiap KUA kepada Kantor Kementrian Agama Kabupaten Enrekang.

PHP web services adalah aplikasi yang dibuat agar dapat diakses oleh aplikasi lain melalui internet maupun intranet dengan menggunakan XML sebagai format pengiriman pesan. Sistem yang menggunakan PHP sebagai format dokumennya memungkinkan web services dalam berkomunikasi antar aplikasi dan platform yang berbeda. Maka, sistem yang dikembangkan diharapkan dapat memudahkan pihak Kantor Kementrian Agama Kabupaten Enrekang dalam melakukan pekerjaannya. Hal ini dimungkinkan karena Kantor Kementrian Agama Kabupaten Enrekang cukup menyediakan device dan sebuah aplikasi client yang dapat mengolah transaksi yang dikirimkan oleh web services itu. Selebihnya, Kantor Kementrian Agama Kabupaten Enrekang cukup melakukan rekap terhadap laporan tiap KUA dan tidak perlu lagi melakukan konfirmasi, pengecekan dan pembuatan laporan, karena semua data sudah langsung tersimpan dalam database server.

Berdasarkan latar belakang masalah yang diuraikan di atas, maka dapat dirumuskan masalah utama yang dihadapi adalah bagaimana merancang dan membuat suatu sistem informasi dengan basis data yang terintegrasi dengan data yang aktual, antara berbagai KUA dengan Kantor Kementrian Agama Kabupaten Enrekang untuk meningkatkan kinerja Kantor Kementrian Agama Kabupaten Enrekang dalam verifikasi data dan pelaporan kegiatan tiap KUA ke Kantor Kementrian Agama Kabupaten Enrekang

Secara umum adapun tujuan penelitian ini adalah untuk melakukan pengembangan sistem integrasi data pencatatan, verifikasi dan pelaporan bulanan kegiatan dari berbagai KUA kepada Kantor Kementrian Agama Kabupaten Enrekang. Adapun tujuan khusus penelitian ini adalah untuk mengetahui permasalahan yang dihadapi oleh pengguna (end user) dalam rangka verifikasi data calon dan para saksi serta pelaporan bulanan mengenai data kegiatan disetiap KUA. Memperoleh sistem informasi untuk verifikasi data serta pelaporan bulanan kegiatan ditiap KUA yang dapat menghasilkan data yang lengkap, mengurangi redudansi data, sehingga datanya dapat dianalisis dengan cepat dan tepat sesuai kebutuhan pengguna.

#### *2. Metode Penelitian*

#### *2.1 Jenis Penelitian*

Adapun jenis penelitian yang dilakukan adalah

- *2.1.1 Penelitian Pustaka (Library Research)* Penelitian yang di lakukan dengan menggunakan beberapa buku sebagai referensi untuk penulisan.
- *2.1.2 Penelitian lapangan (Field Research)* penelitian dilakukan dengan cara mengamati aktivitas-aktivitas yang dilakukan oleh pihak Dinas Pendidikan Kabupaten Flores Timur.
- *2.2 Teknik Pengumpulan Data*

Teknik pengumpulan data dilakukan dengan cara :

*2.2.1 Observasi*

Penelitian dilakukan dengan cara mengumpulkan data-data yang akan dijadikan bahan dasar dalam perancangan sistem.

## *2.2.2 Wawancara*

Penelitian dilakukan dengan proses tanya jawab kepada Pimpinan dan Pegawai yang berkompeten dan mengetahui permasalahan yang akan dibahas.

## *2.3 Metode Pengujian*

Pengujian perangkat lunak yang digunakan adalah metode pengujian Black-Box. Dengan metode pengujian ini, akan menguji apakah ada kesalahan pada : interface, basisdata, performansi, inisialisasi dan terminasi serta apakah setiap fungsinya sudah dinyatakan valid. Metode pengujian Black-Box, menggunakan Equivalence Partitioning, Boundary Value Analysis/Limit Testing, Comparison Testing, Sample Testing, Robustness Testing, Behavior Testing, Requirement Testing, Performance Testing, Endurance Testing, Cause-Effect Relationship Testing.

## *2.4 Tahap Penelitian*

Ada beberapa tahapan utama dalam pelaksanaan penelitian ini. Ada tahapan yang sedang berlangsung, yang telah dilaksanakan dan yang masih dalam perencanaan. Penjelasan dari tahapan tersebut adalah sebagai berikut :

## *2.4.1 Pengamatan Sistem*

Tahapan ini adalah tahapan dimana peneliti melakukan pengamaatan sistem yang saat ini diterapkan oleh pihak KUA di lingkungan Kantor Kementrian Agama Kabupaten Enrekang.

## *2.4.2 Pengumpulan Data*

Pada tahap ini dilakukan pengumpulan data berupa arsip-arsip atau dokumen dari KUA di lingkungan Kantor Kementrian Agama Kabupaten Enrekang serta bahan-bahan pustaka yang berhubungan dengan sistem yang akan dirancang. Pelaksanaan tahap ini sejalan dengan pelaksanaan tahapan pengamatan sistem.

## *2.4.3 Desain Sistem*

Setelah melakukan Pengamatan Sistem dan Pengumpulan Data maka tahap berikutnya adalah proses desain sistem, baik itu sistem yang sedang berjalan ataupun sistem yang akan diusulkan pada.

#### *2.4.4 Pembuatan Sistem*

Pembuatan Sistem adalah suatu tahapan dimana penulis membangun sistem yang telah didesain.

## *2.4.5 Pengujian Sistem*

Dalam tahapan ini akan diuji aplikasi (prototipe) yang telah dirancang apakah masih terdapat kesalahan pada interface, basisdata, performansi, inisialisasi-terminasi atau apakah fungsi-fungsi yang diuji telah valid.

## *2.5 Analisis Sistem*

Berdasarkan analisis sistem yang sedang berjalan tersebut maka kami membuat desain dari bagan alir dokumen sistem yang diusulkan seperti pada gambar 1:

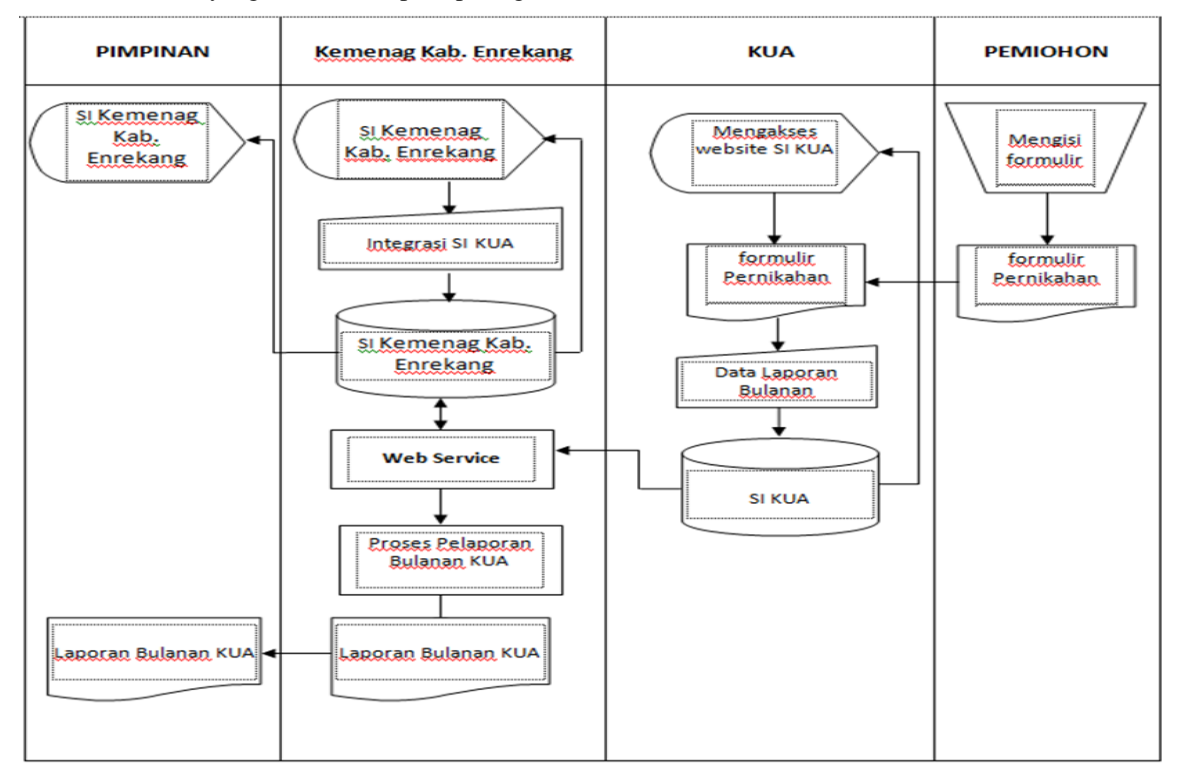

Gambar 1 Analisis Sistem Pelaporan KUA

## *2.6* **Arsitektur Sistem KUA**

**Implementasi web service pada SI Daftar Pemeriksaan Nikah (SIDPN) ini dibangun menggunakan web service SIDPN. Adapun arsitektur umum implementasinya ditunjukkan pada gambar 2.**

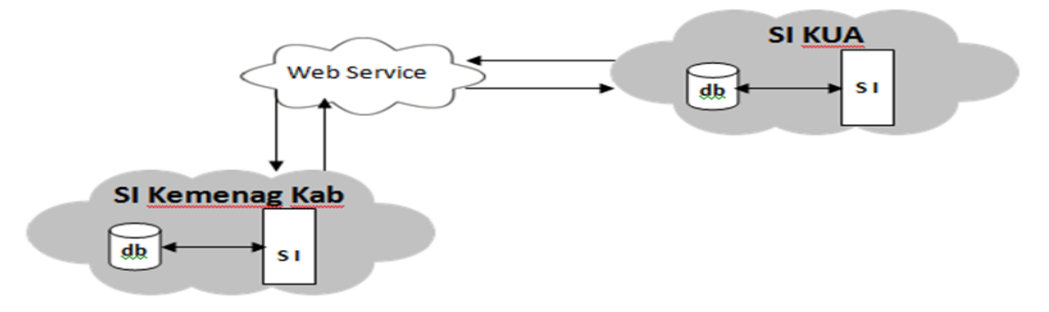

Gambar 2 Arsitektur Sistem Informasi KUA

Arsitektur Sistem Informasi ini terbagi dalam dua Sistem Informasi arsitektur utama. Sistem informasi yang pertama adalah Sistem Informasi SIDPN KUA, yaitu Sistem Informasi yang melakukan semua transaksi data yang terjadi di KUA. Sistem informasi yang kedua adalah Sistem Informasi SIDPN Kemenag Kab. Enrekang, yaitu Sistem Informasi yang me-request ke semua KUA untuk mendapatkan semua transaksi yang terjadi diberbagai KUA di Kabupaten Enrekang. SIDPN Kemenag Kab. Enrekang melakukan Integrasi kesemua database yang ada diberbagai SIDPN KUA untuk mendapatkan sumber data dalam hal penyediaan data SIDPN. SIDPN KUA dapat digunakan oleh semua petugas di setiap KUA untuk menginput data transaksi disetiap KUA**.**

## *2.7 Web service SIDPN dalam sistem SIDPN Kemenag Kab. Enrekang ke SIDPN KUA*

Web service SIDPN dalam sistem SIDPN Kemenag Kab. Enrekang ke SIDPN KUA ini adalah sebagai berikut :

Web Service SIDPN : Pada SIDPN KEMENAG KAB. ENREKANG terdapat web service client, service ini berfungsi untuk melakukan request data pada SIDPN KUA. Pada SIDPN KUA terdapat service server yang berfungsi untuk melakukan response data yang direquest dari web service client yang ada pada SIDPN KEMENAG KAB. ENREKANG , prosesnya : mula-mula web service client melakukan request terhadap data KEMENAG KAB. ENREKANG dari SIDPN KUA. Request tersebut berupa permintaan seluruh data kesakitan yang ada dalam database SIDPN KUA, kemudian oleh web service server dari SIDPN KUA, seluruh data kesakitan yang ada dalam database SIDPN KUA akan dikirimkan ke database SIDPN KEMENAG KAB. ENREKANG . Implementasi web service nasabah, tersaji dalam gambar 3.

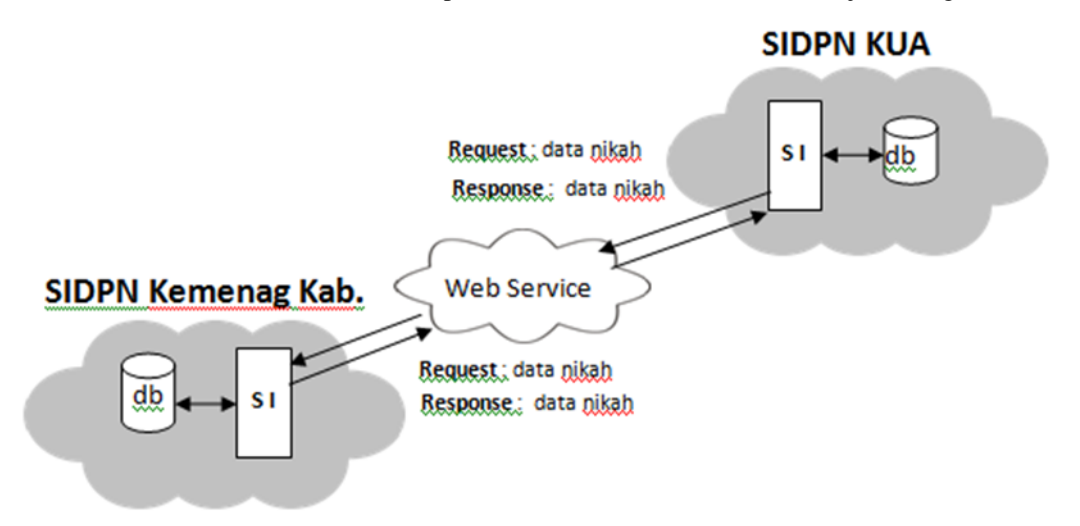

Gambar 3. Web Service SIDPN Kemenag Kab. Enrekang ke SIDPN KUA

## *3. Hasil dan Pembahasan*

3.1 SIDPN Kemenag Kab. Enrekang melakukan Request ke SIDPN KUA

Dalam services ini dibutuhkan tiga (3) file, yaitu :

- i. index.php,
- ii. ws\_client.php, dan
- iii. db\_config.php

Isi dari masing-masing file adalah sebagai berikut :

#### *i. index.php*

Listing

 $\langle$ ?php

require 'db\_config.php';

require 'ws\_client.php';

// call list SIDPN WSC function

```
\text{Sws\_data} = \text{call\_ws\_list\_ta}(\text{Stgl\_thr}, 0, 100);$n = $ws_data ['data_count'];
$prop\_data =$ws\_data ['data'];
?>
<table border="1">
<caption>Daftar Laporan Bulanan </caption>
<tr><th>TAHUN</th>
<br><th>BULAR</td><th>ID KUA </th>
<th>NAMA</th>
<th>ALAMAT</th>
<th>DESA/KELURAHAN</th>
<th>KECAMATAN</th>
<th>KABUPATEN/KOTA</th>
<th>PROPINSI </th>
\langle tr \rangle<tbody>
<?php
for(\$i = 0; \$i < \$n; \$i +) {
$jml = ($prop_data [$i] ['prop_jml_SIDPN_pria'] + $prop_data [$i]
['prop_jml_SIDPN_wanita']);
.
.?>
<tr>\langle \text{td}\rangle \langle \text{chp} \rangle echo $prop_data [$i] ['tahun']; ?\rangle \langle \text{td}\rangle\langle \text{td}\rangle \langle \text{chp} \rangle echo $prop_data [$i] ['bulan']; ?\rangle \langle \text{td}\rangle<td><?php echo $prop_data [$i] ['idKUA']; ?></td>
<td><?php echo $prop_data [$i] ['nama']; ?></td>
\langle \text{td}\rangle \langle \text{chp} \rangle echo $prop_data [$i] ['alamat']; ?\rangle \langle \text{td}\rangle\langle \text{td}\rangle \langle \text{2php} \rangle echo $prop_data [$i] ['desa']; ?\rangle \langle \text{td}\rangle\langle \text{td}\rangle \langle \text{chp} \rangle echo $prop_data [$i] ['kecamatan']; ?\rangle \langle \text{td}\rangle<td><?php echo $prop_data [$i] ['kota']; ?></td>
<td><?php echo $prop_data [$i] ['propinsi']; ?></td>
```
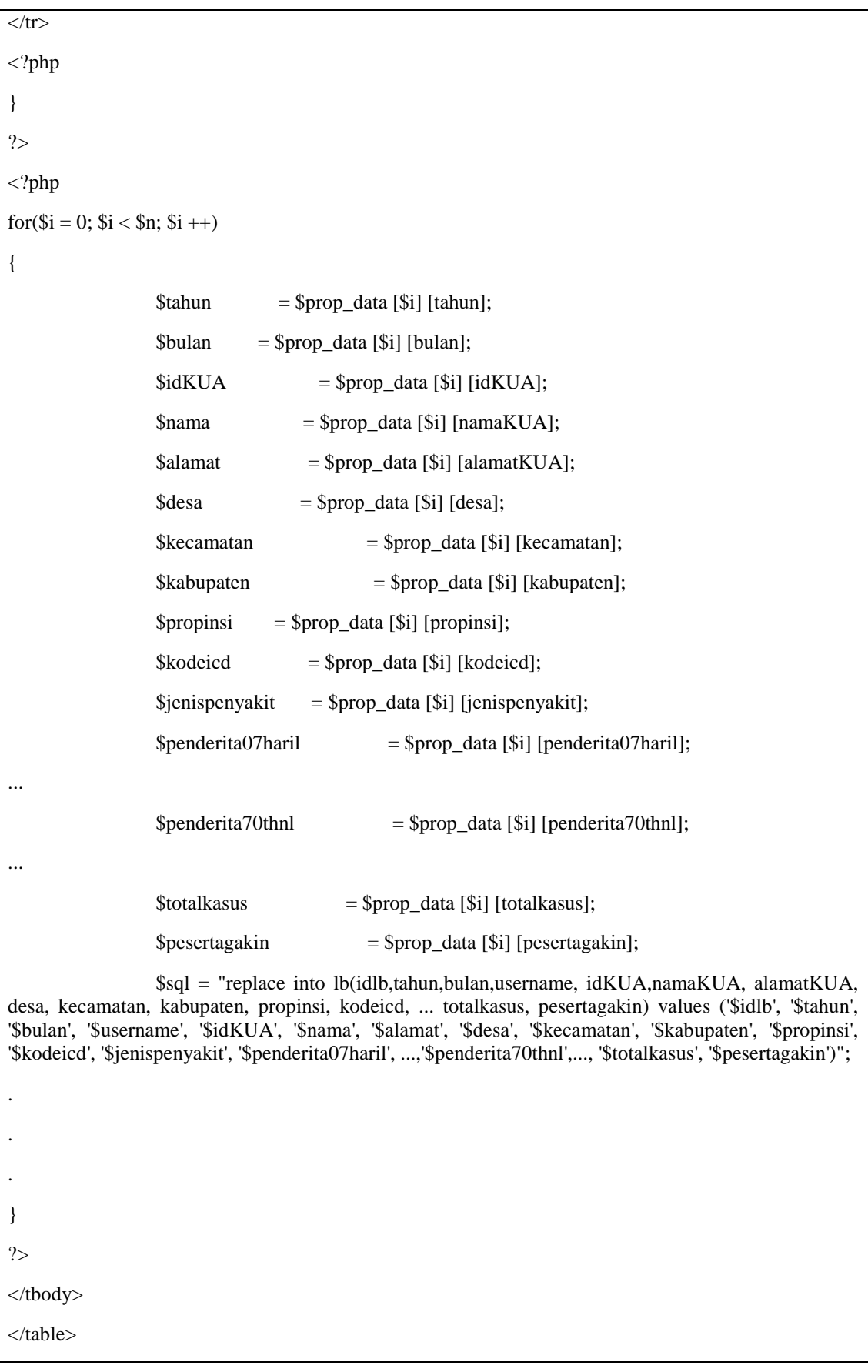

3.2 SIDPN KUA melakukan Response ke SIDPN KEMENAG KAB. ENREKANG Dalam Service ini dibutuhkan 3 file, yaitu :

- 
- i. index.php<br>ii. ws server. ws\_server.php, dan
- iii. db\_config.php

Isi dari masing-masing file adalah sebagai berikut :

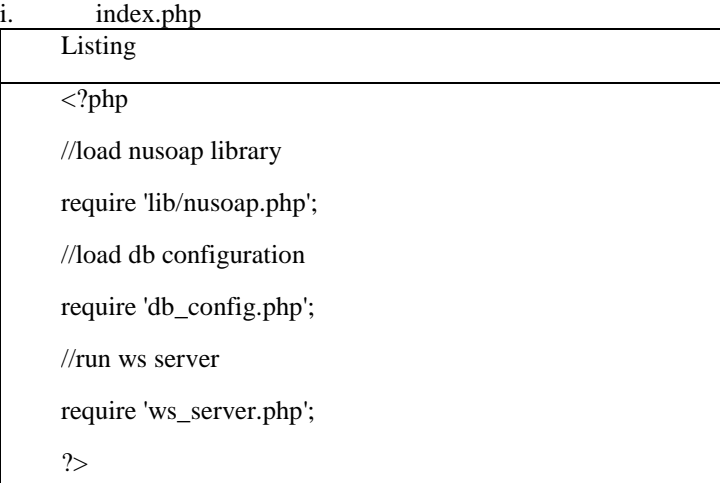

Dalam script di atas akan dimuat semua file yang berkaitan yaitu file nusoap.php digunakan untuk membuat komunikasi antara web service client dengan web service provider/server, db\_config.php digunakan untuk membuat koneksi ke web server dan web database sehingga data dalam tabel yang ada di database dapat diakses dan ws\_server.php digunakan untuk menangani request yang diberikan dari web service client selanjutnya web service server/provider akan memberikan response.

ii. ws\_server.php

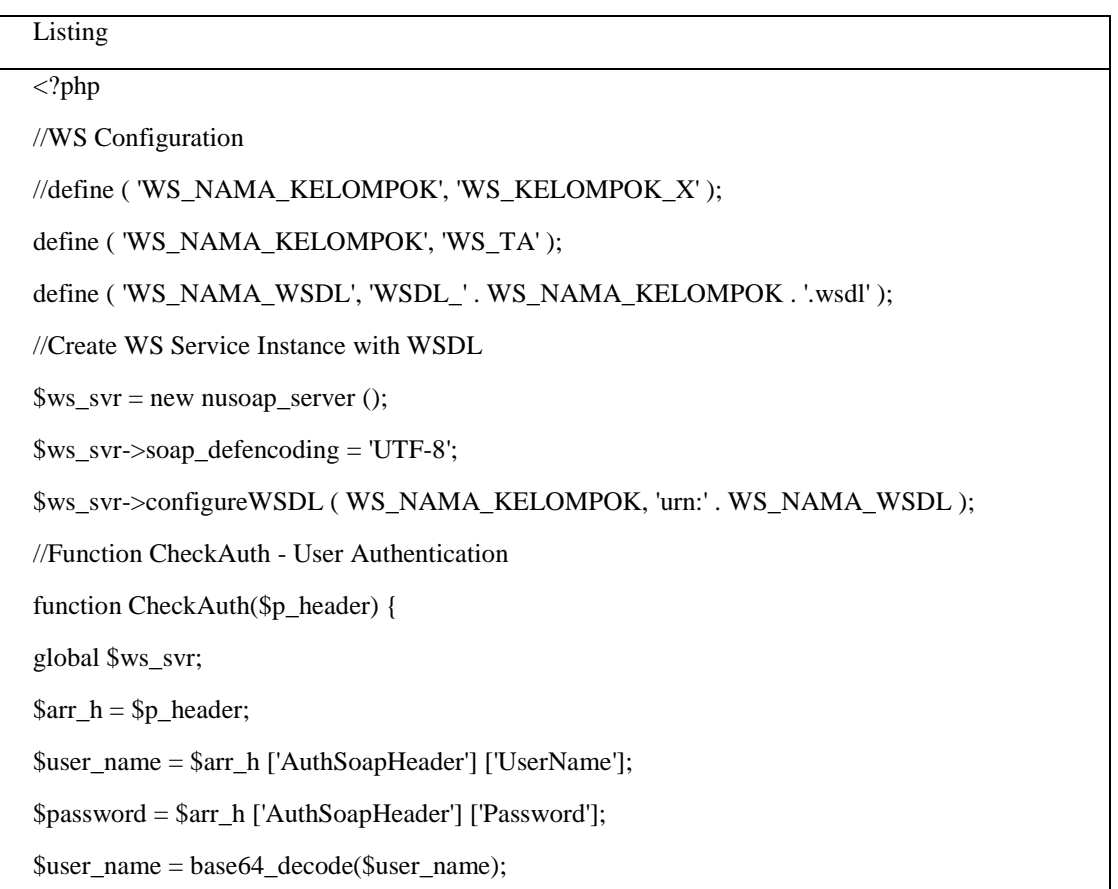

```
$password = base64_decode($password);
$return = false;if (($user_name == 'wsclient') \& ($password == 'secret')) {
$return = true;} else
.
.
.
//Web Service Function - List TA
//function list_SIDPN($p_key_search, $p_page, $p_page_size) {
function list_ta($p_key_search, $p_page, $p_page_size) {
//include("db_config.php");
global $conn, $ws_svr;
if (! CheckAuth ( $ws_svr->requestHeader ))
      {
               $return ['data_count'] = 0;$return ['data'] = 0;}
else
      {
.
.
.
               $sql = "SELECT * FROM lb";
               $sql = sprintf($sql,$v_key_search,$v_page,$v_page_size);
               $stmt = mysql_query ( $sql, $conn );
               $return_data_count = mysql_affected_rows ($com);
               $return_data = array ();
               if (is resource ($stmt))
                        {
                                while ($row = mysql_fetch_array ($stmt))
                                         {
                                                  $return_data [] = $row;
                                         }
```

```
}
              $return ['data_count'] = $return_data_count;
              $return ['data'] = $return_data;
      }
//encode data
$return = base64_encode ( serialize ( $return ) );
return $return;
}
.
.
.
//Register Function to Service
//$ws_svr->register ( 'list_SIDPN',
$ws_svr->register ( 'list_ta',
array ('p_key_search' => 'xsd:string', 'p_page' => 'xsd:integer', 'p_page_size' => 'xsd:integer'),
array ('return' \Rightarrow 'xsd:string'),
'urn:' . WS_NAMA_WSDL,
//'urn:' . WS_NAMA_WSDL . '#list_SIDPN',
'urn:' . WS_NAMA_WSDL . '#list_ta',
'rpc',
'encoded',
//'Deskripsi fungsi list_SIDPN' );
'Deskripsi fungsi list_ta' );
//Create The Service Response
$HTTP_RAW_POST_DATA = isset ( $HTTP_RAW_POST_DATA ) ?
$HTTP_RAW_POST_DATA : '';
$ws_svr->service ( $HTTP_RAW_POST_DATA );
exit ();
?>
```
Dalam script di atas ini dibuat konfigurasi web service server, selanjutnya dibuat instance yaitu variabel server yang dibuat dari fungsi yang ada dalam nusoap.php serta dibuat WSDLnya. Selanjutnya dilakukan pengecekan terhadap otentikasi request dengan mencocokkan user dan password dari client dengan user dan password pada server, jika terjadi ketidakcocokan maka akan ditampilkan pesan 'kombinasi user dan password salah', jika benar maka proses akan dilanjutkan. Fungsi list\_ta digunakan untuk memberikan data kesakitan, selanjutnya berdasarkan data/parameter yang telah diberikan oleh web service cliet (request) maka fungsi list\_ta akan me-response dengan memberikan data-data yang ada dalam tabel lb dari database yang ada di SIDPN KUA berdasarkan kriteria yang telah disebutkan di atas. Selanjutnya

data response akan di-encode (dienkripsi). Selanjutnya dibuat service untuk melakukan response kepada web service client.

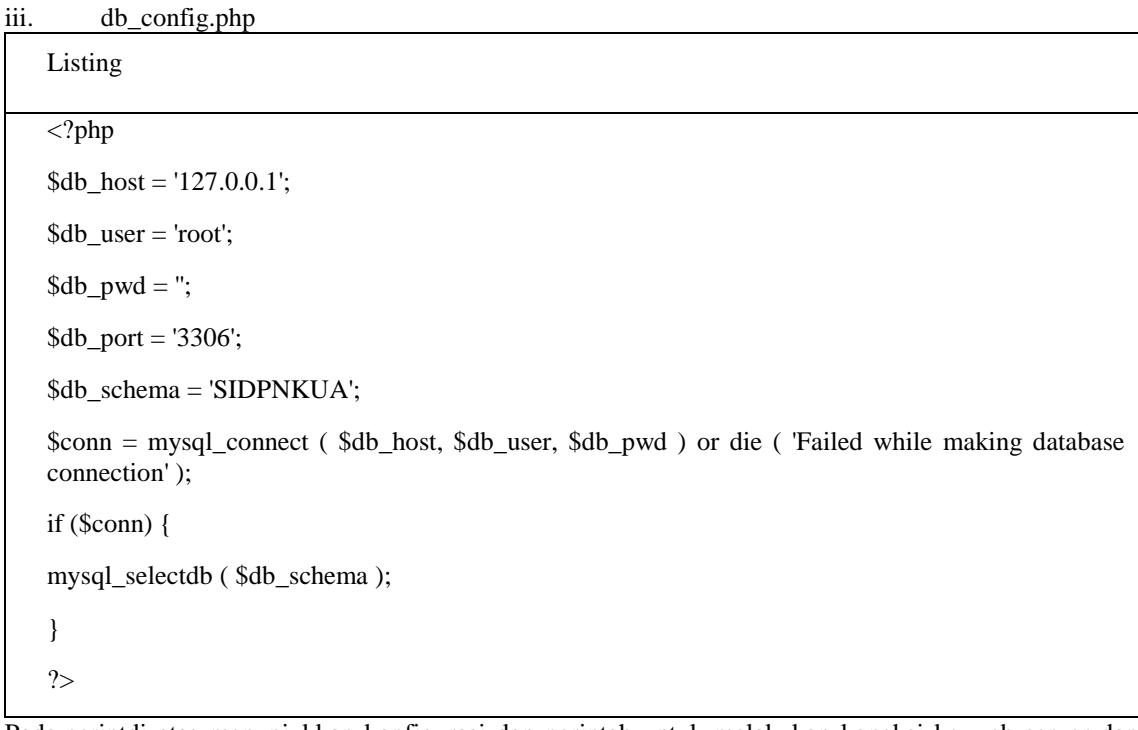

Pada scriptdi atas menunjukkan konfigurasi dan perintah untuk melakukan koneksi ke web server dan web database SIDPNKUA.

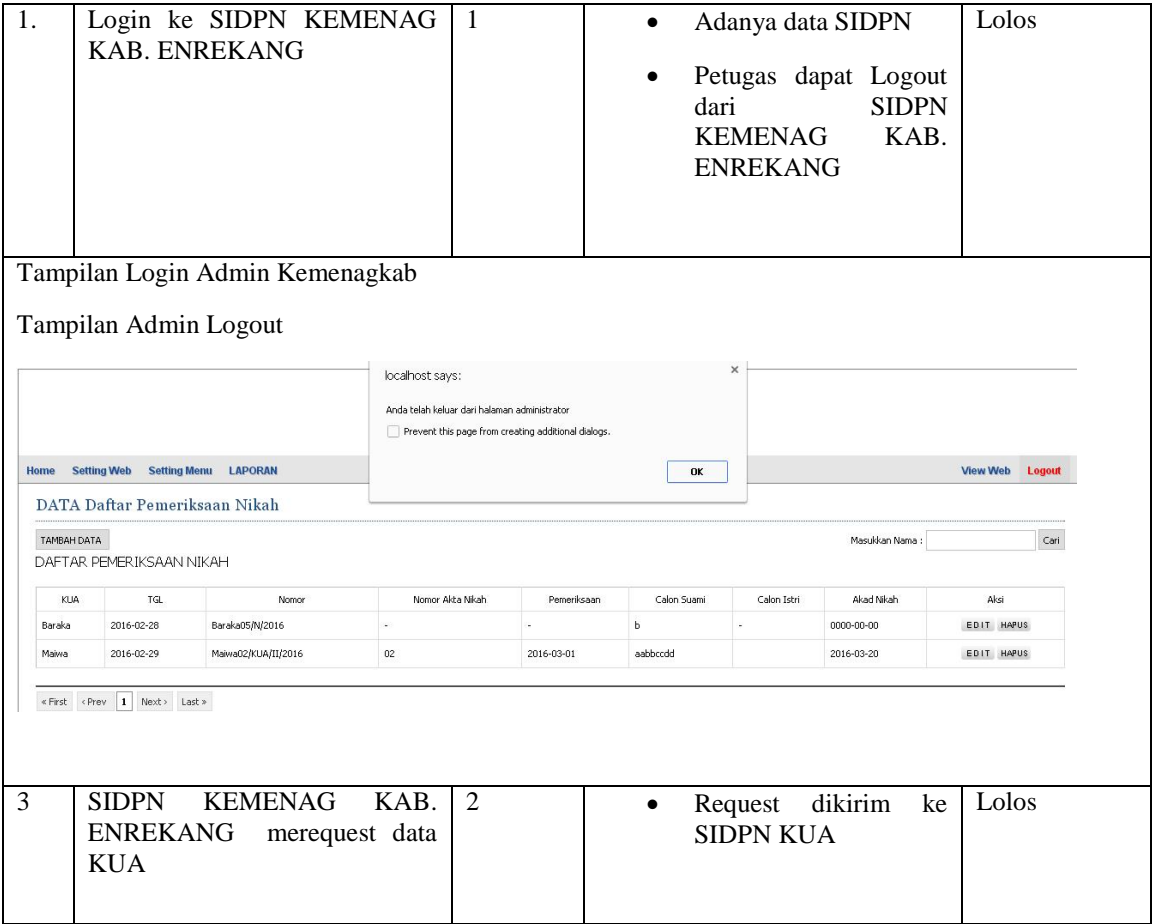

**PROSIDING SEMINAR ILMIAH SISTEM INFORMASI DAN TEKNOLOGI INFORMASI** Vol. VIII, No. 1, Februari 2019 : 250 – 262

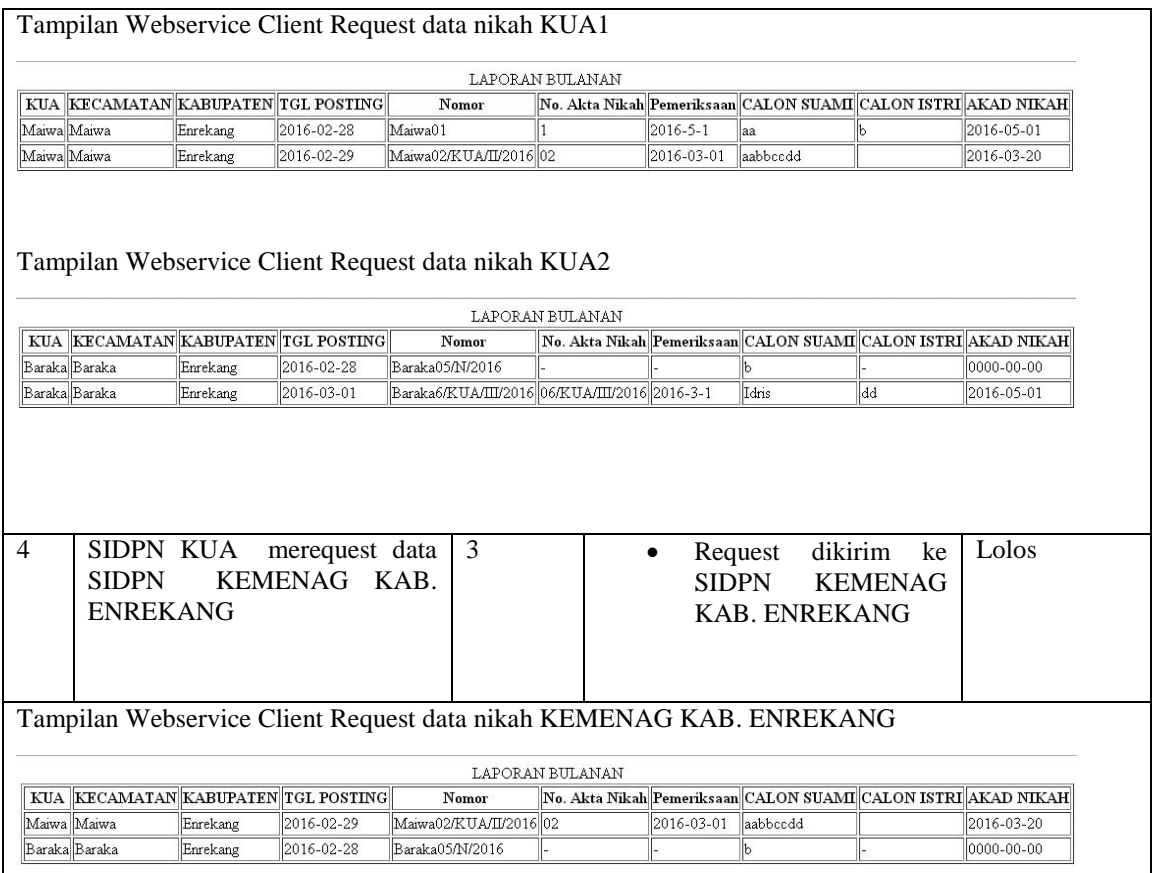

Pembahasan terhadap hasil penelitian dan pengujian yang diperoleh disajikan dalam bentuk uraian teoritik, baik secara kualitatif maupun kuantitatif.Hasil percobaan sebaiknya ditampilkan dalam berupa grafik ataupun tabel. Untuk grafik dapat mengikuti format untuk diagram dan gambar..

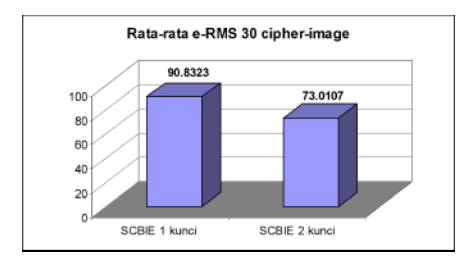

Gambar 3. Grafik perbandingan

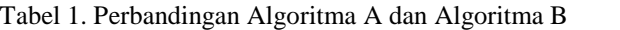

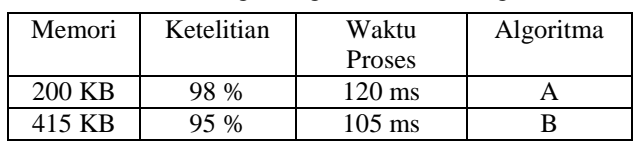

#### *4. Kesimpulan*

Mengacu pada tujuan penelitian ini dan hasil pengujian, maka dapat diambil kesimpulan sebagai berikut :

- 1. Adanya syarat model dalam web service pada prototipe integrasi data nikah antara SIDPN KUA dengan SIDPN Kemenag Kab. Enrekang, untuk memperoleh data di KUA yang valid dengan memanfaatkan web service.
- 2. Model Sistem yang dihasilkan tetap mengacu pada syarat yang memenuhi penentuan laporan bulanan nikah secara konvensional. Model Sistem secara umum berfokus pada faktor teknologi.
- 3. Telah dikembangkan Prototipe yang memanfaatkan teknologi web service untuk integrasi data antara SIDPN KUA dan SIDPN Kemenag Kab. Enrekang, dengan berpedoman pada kebutuhan Fungsional untuk mendapatkan data kesakitan yang valid.
- 4. Berdasarkan hasil pengujian didapati Sistem yang diusulkan telah berjalan sesuai analisis fungsional dan dapat digunakan untuk manajemen Data nikah meliputi Web Service SIDPN. Sistem yang diusulkan yang telah dikembangkan dalam penelitian ini telah mampu mengintegrasikan database yaitu antara SIDPN KUA dengan SIDPN Kemenag Kab. Enrekang.
- 5. Dengan memanfaatkan Internet dan Sistem yang diusulkan (Website) maka memberikan media alternatif dalam proses pelaporan Laporan Bulanan nikah dari KUA ke kantor Kemenag Kab. Enrekang, disamping tetap menggunakan sistem/media yang telah digunakan selama ini.

#### **5.Saran**

Berdasarkan pada pengujian yang telah dilakukan pada sistem yang dibuat masih banyak kekurangan dan kelemahan sehingga perlu dikembangkan lagi agar kinerjanya menjadi lebih baik lagi, oleh karena itu saran yang diberikan adalah sebagai berikut :

- 1. Disarankan pada peneliti selanjutnya untuk membahas dari sisi keamanan dalam integrasi database antara SIDPN KUA dengan SIDPN Kemenag Kab. Enrekang.
- 2. Disarankan untuk merancang SIDPN yang lebih lengkap lagi dalam memproses pelaporan data dari kantor KUA (cerai, talak dan rujuk) ke kantor Kemenag Kab. Enrekang.

#### *Daftar Pustaka*

- [1] Abdul Kadir, 2008, Pemrograman WEB Dinamis Menggunakan PHP (Revisi), Andi, Yogyakarta.
- [2] Adi Nugroho, 2011, Perancangan Dan Implementasi Sistem Basis Data, Andi, Yogyakarta.
- [3] Coulouris, George; Kindberg, Tim and Dollimore, Jean, 2009, Distributed System : Concept and Design, Addison-Wesley
- [4] Edi Susanto, 2011, Basis Data Dalam Tinjauan Konseptual, Andi, Yogyakarta
- [5] Ivan Michael Siregar, 2012 Membongkar Teknologi Pemrograman Web Service, Gava Media, Yogyakarta
- [6]Janner Simarmata, 2010, Rekayasa Perangkat Lunak, Andi, Yogyakarta.
- [7] Madcoms, 2011, Aplikasi WEB Database Dengan Dreamwaver dan PHP-MySQL, Andi, Yogyakarta.
- [8] Presman, Roger R, 2007, Rekayasa Perangkat Lunak, Jakarta, PT Elex Media Komputindo
- [9] Riyanto, 2011, Membuat Sendiri Aplikasi e-Commerce dengan PHP & MySql, Andi, Yogyakarta
- [10] Rudi Tantra, 2012 Manajemen Proyek Sistem Informasi, Andi, Yogyakarta
- [11] Wahana Computer, 2009, PHP Programming, Andi, Yogyakarta
- [12] Yakub, 2012, Pengantar Sistem Informasi, Graha Ilmu, Yogyakarta.